Федеральное государственное унитарное предприятие "Всероссийский научно-исследовательский институт метрологии (ФГУП "ВНИИМ им. Д.И. Менделеева") им. Д.И. Менделеева"

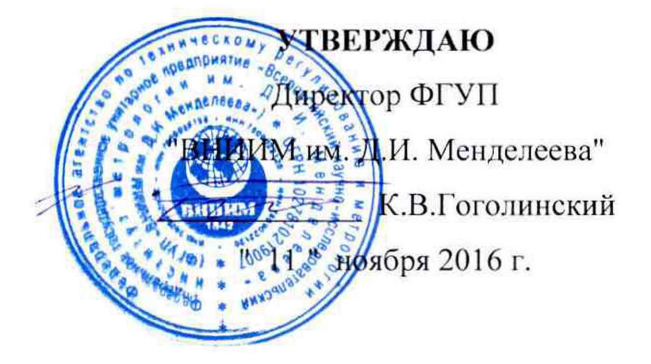

Государственная система обеспечения единства измерений

**илексы программно-технические микропроцессорной системы автоматизации нефтеперекачивающей станции "Шнейдер Электрик"**

**Методика поверки**

**МП2064- 0116 -2016**

Руководитель лаборатории ФГУП "ВННИМ им. Д.И. Менделеева"

В.П. Пиастро ноября 2016 г. *\* 7* ?!

Санкт-Петербург 2016 г.

# СОДЕРЖАНИЕ

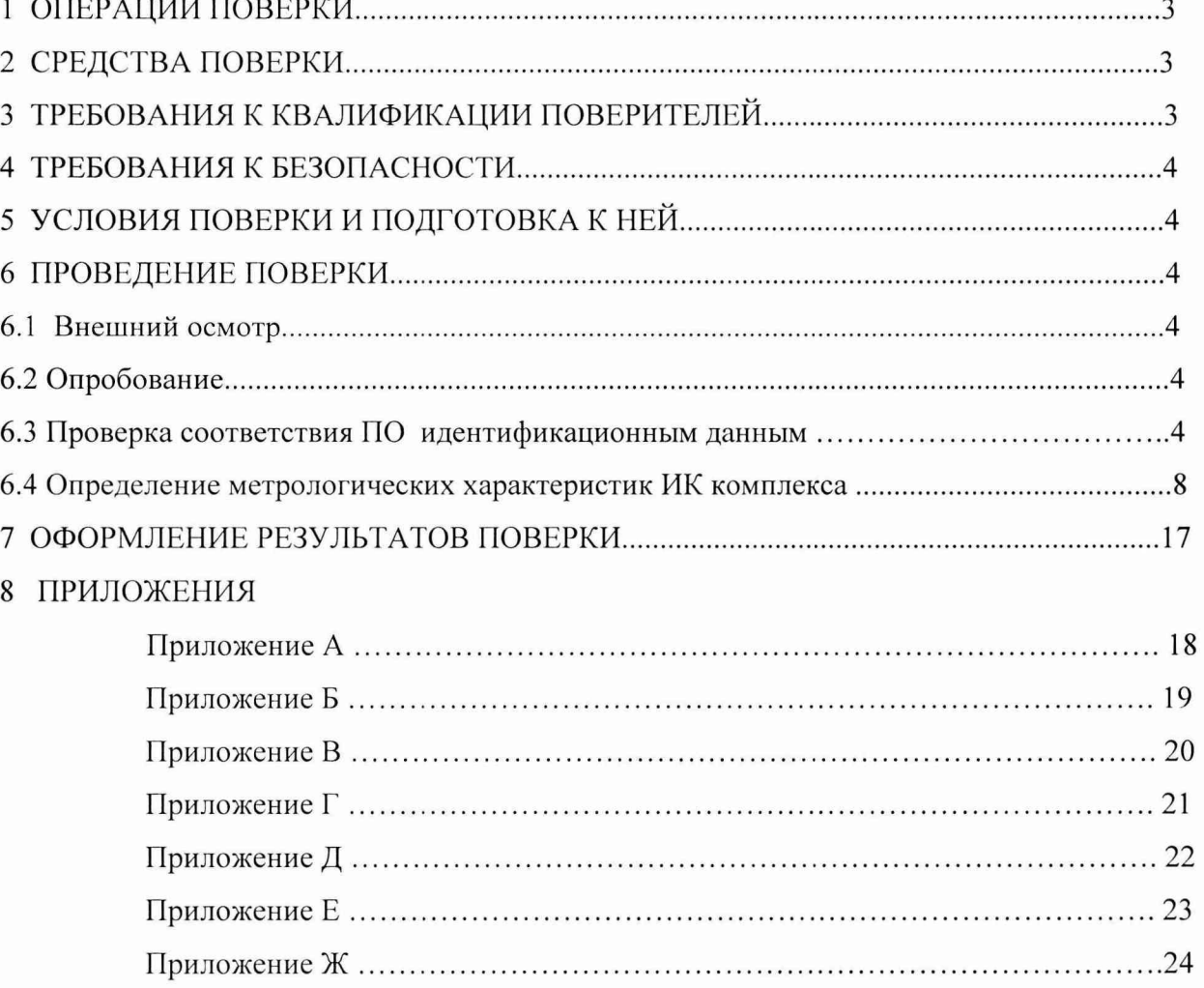

Настоящая методика распространяется на Комплексы программно-технические микропроцессорной системы автоматизации нефтеперекачивающей станции "Шнейдер Электрик" (далее - комплексы или ПТК МПСА НПС) и устанавливает объем, условия поверки комплексов, методы и средства экспериментального исследования метрологических характеристик измерительных каналов комплекса (ИК) и порядок оформления результатов поверки.

Интервал между поверками - 2 года.

Комплексы являются проектно-компонуемыми изделиями; поэтому виды и диапазоны технологических параметров, контролируемых конкретным экземпляром комплекса, определяются заказом и вносятся в формуляр комплекса. При наличии соответствующего заявления от владельца средства измерений допускается проведение поверки отдельных ИК в указанных в заявлении конкретных выбранных диапазонах.

#### $\mathbf{1}$ ОПЕРАЦИИ ПОВЕРКИ

При проведении поверки должны быть выполнены операции, указанные в таблице 1 Таблина 1

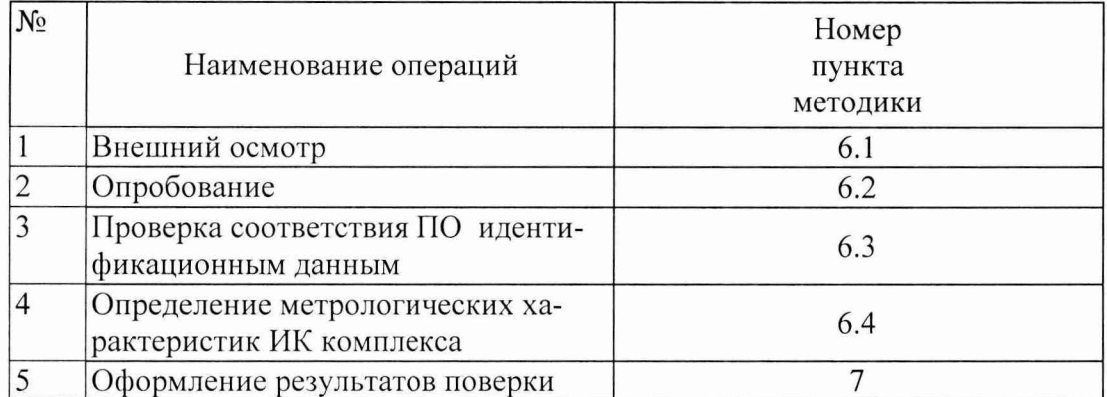

#### $\overline{2}$ СРЕДСТВА ПОВЕРКИ

- калибратор универсальный H4-17, предел 20 мА,  $\pm (0.004 \, \frac{\omega L}{L} + 0.0005 \, \frac{\omega L}{L} )$ предел 0,2 В,  $\pm (0.002 \, \frac{\text{W}}{\text{V}} + 0.0005 \, \frac{\text{W}}{\text{V}})$ 

предел 20 В,  $\pm (0.002 \, \frac{\%}{\mathrm{U_x}} + 0.0001 \, \frac{\%}{\mathrm{U_n}})$ 

 $(\text{per}.\text{Ne }46628-11)$ 

- магазин сопротивления P4831, диапазон от  $10^{-2}$  до  $10^{6}$  Ом, кл. 0.02  $(\text{per}.\text{Ne } 6332 - 77)$ 

- вольтметр универсальный цифровой GDM-78261,

предел 1 В,  $\pm$ (0,0035 %U<sub>x</sub> + 0,0005U<sub>n</sub>);

предел 10 В,  $\pm$ (0,0040 %U<sub>x</sub> + 0,0007U<sub>n</sub>).

 $(\text{per.} \mathcal{N}_2 52669-13)$ 

- генератор сигналов специальной формы АFG72125, от 1 мГц до 25 МГц,  $\pm 1.10^{-6}$  $(\text{per.} \mathcal{N}_2 \quad 53065 - 13)$ 

- частотомер электронно-счетный Ч3-85/3, от 0,1 Гц до100 МГц,  $\delta_F = \pm (\delta_0 + \delta_{\text{3an}} + 7.10^{-9}/t_{\text{cyl}})$  $(\text{per}.\text{Ne } 32359-06)$ 

Применяемые для поверки средства измерений должны иметь действующие свидетельства о поверке.

Допускается применять другие средства поверки с аналогичными или лучшими метрологическими характеристиками.

#### ТРЕБОВАНИЯ К КВАЛИФИКАЦИИ ПОВЕРИТЕЛЕЙ 3

К поверке ПТК МПСА НПС допускают лиц, освоивших работу с комплексом и используемыми эталонами, изучивших настоящую методику, аттестованных в соответствии с ПР 50.2.012-94 "ГСИ. Порядок аттестации поверителей средств измерений" (данное требование не распространяется на калибровку).

# 4 ТРЕБОВАНИЯ БЕЗОПАСНОСТИ

При проведении поверки должны выполняться требования по безопасности, изложенные в эксплуатационной документации используемых средств поверки и комплекса и общих требований электробезопасности ("Правила технической эксплуатации электроустановок потребителей", "Правила техники безопасности при эксплуатации электроустановок потребителей", ГОСТ 12.2.007.0-75, ГОСТ 12.1.019-2009, ГОСТ Р 51350-99).

Персонал, проводящий поверку, должен проходить инструктаж по технике безопасности на рабочем месте и иметь группу по технике электробезопасности не ниже <sup>2</sup> .

# 5 УСЛОВИЯ ПОВЕРКИ И ПОДГОТОВКА К НЕЙ

При проведении поверки должны быть соблюдены следующие условия:

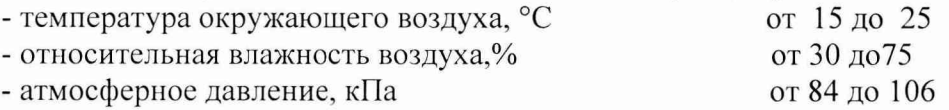

Перед проведением поверки средства поверки и вспомогательное оборудование должны быть подготовлены к работе в соответствии с указаниями в эксплуатационной документации.

# 6 ПРОВЕДЕНИЕ ПОВЕРКИ

#### 6.1 Внешний осмотр

При проведении внешнего осмотра проверить отсутствие механических повреждений составных частей комплексов, изоляции кабельных линий связи.

ИК, внешний вид компонентов которых не соответствует требованиям проектной документации, к поверке не допускаются.

Убедиться, что надписи и обозначения нанесены на компоненты ИК четко и соответствуют требованиям проектной документации.

Проверить наличие следующих документов:

- эксплуатационная документация на комплекс (руководство по эксплуатации, руководство оператора, формуляр);

- перечень ИК, подлежащих поверке;

- копия свидетельства о предыдущей поверке;

- техническая документация и свидетельства о поверке эталонов (в случае использования при поверке эталонов заказчика).

#### 6.2 Опробование

Поверяемый комплекс и эталоны после включения в сеть прогревают в течение времени, указанного в эксплуатационной документации.

Опробование комплекса проводят в соответствии с руководством по эксплуатации. Допускается совмещать опробование с процедурой определения погрешности ИК.

# <span id="page-3-0"></span>6.3 Проверка соответствия ПО идентификационным данным.

Служебная программа OS Loader, с помощью которой осуществляется проверка, поставляется вместе с пакетом *Schneider Electric* Unity Pro XL.

Для контроллеров Modicon Quantum, Modicon M340 версия встроенного ПО (SV) указана на верхней части корпуса контроллеров, коммуникационных модулей.

Для проверки версии встроенного ПО и, при необходимости, замены версии, необходимо выполнить следующие действия:

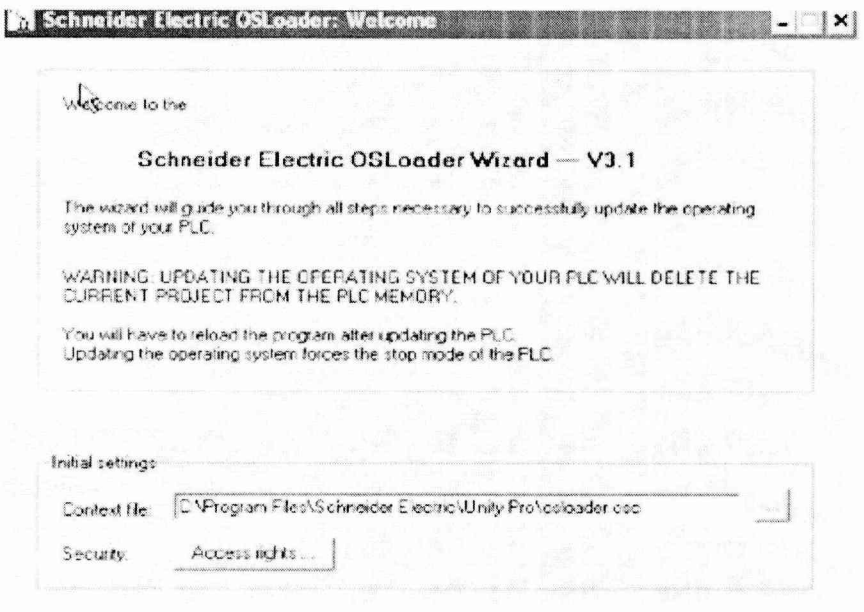

Запустить служебную программу OSLoader (Рисунок 1).

Рисунок 1 - Служебная программа OSLoader

Выбрать коммуникационный протокол, по которому осуществляется связь с контроллером (Рисунок 2). В данном случае выбран протокол FTP.

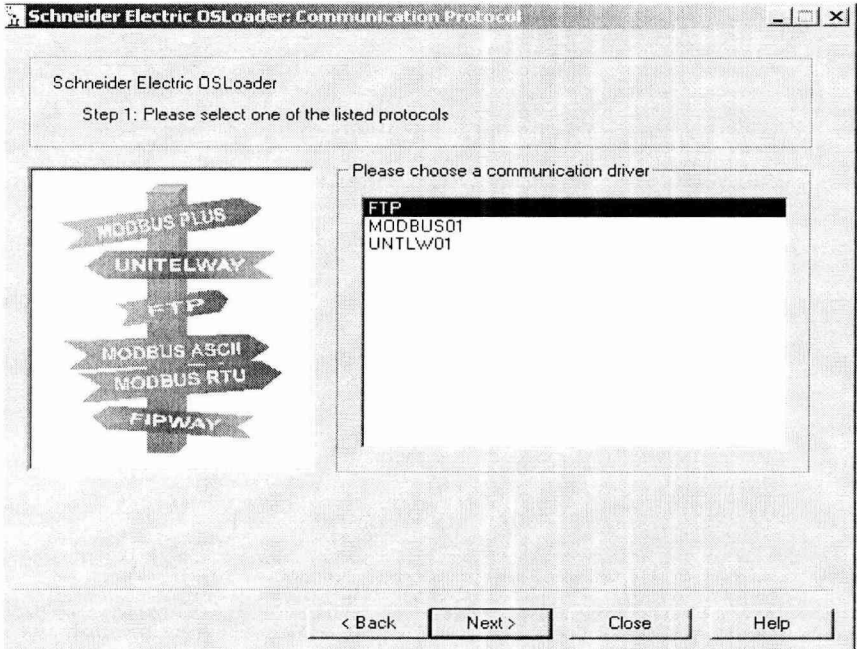

Рисунок 2 - Выбор коммуникационного протокола

В поле «Target Adress» необходимо прописать адрес устройства и нажать кнопку «Connect» (Рисунок 3)

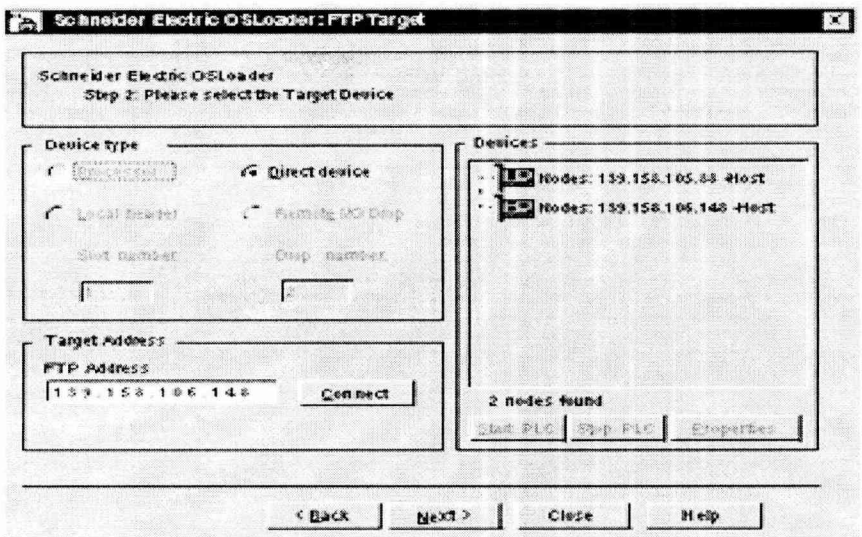

Рисунок 3 - Ввод адреса устройства

Для просмотра версии прошивки, установленной на контроллере, в открывшемся окне выбора требуемой операции указать «Upload OS from disk» (Рисунок 4 а). В открывшемся окне (Рисунок 4 б) будет указана установленная версия встроенного ПО.

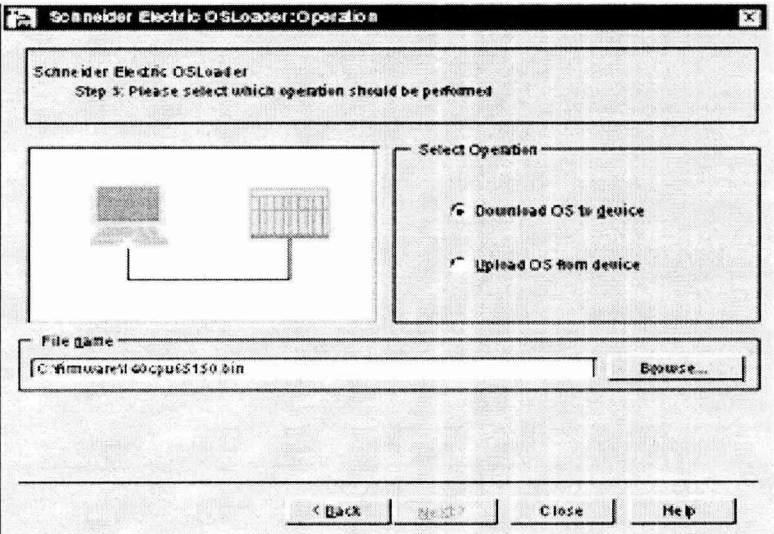

Рисунок 4 а - Выбор операции

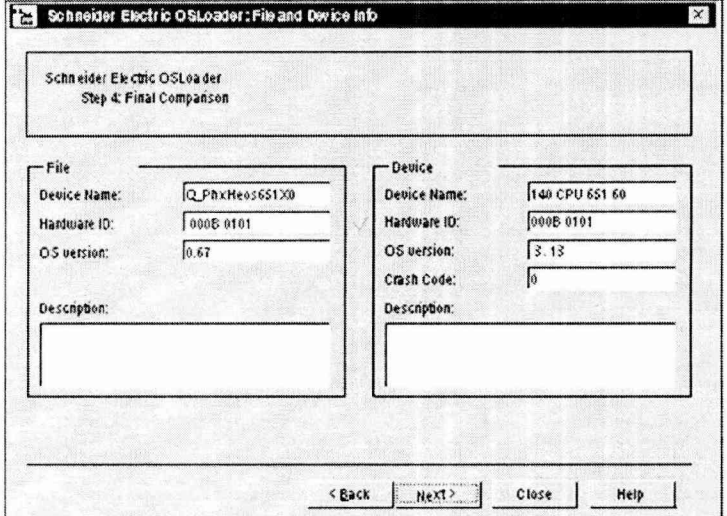

Рисунок 4 б - Версия встроенного ПО

Идентификационные данные встроенного ПО контроллера Modicon M580 определяются в следующей последовательности:

- запустить ПО «Unity Loader» (Unity Loader.exe);

- установить связь с контроллером путем выбора USB-соединения (рисунок 5);

- после установления связи выбрать вкладку «Firmware» (рисунок 6).

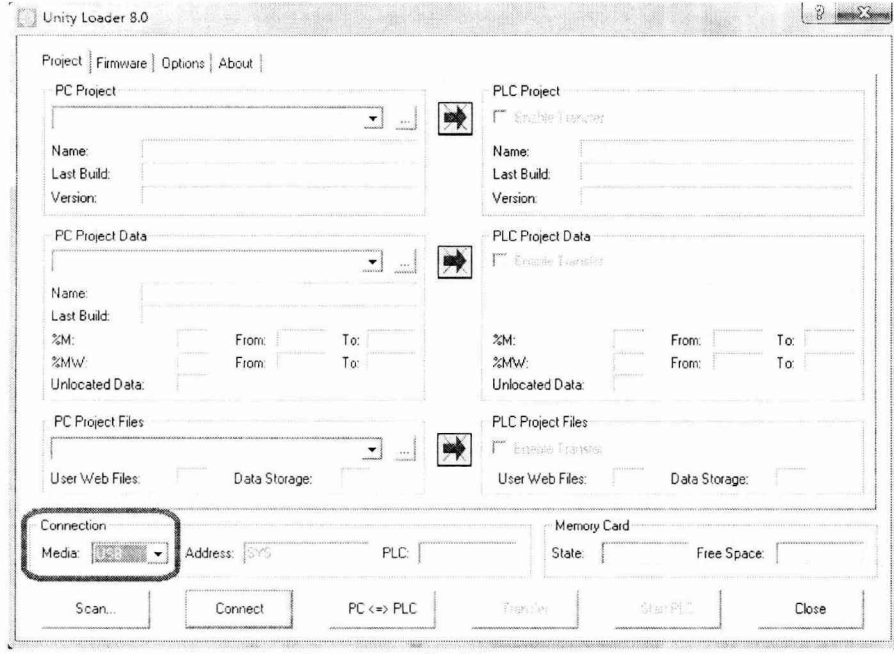

Рисунок 5- Установка связи с контроллером

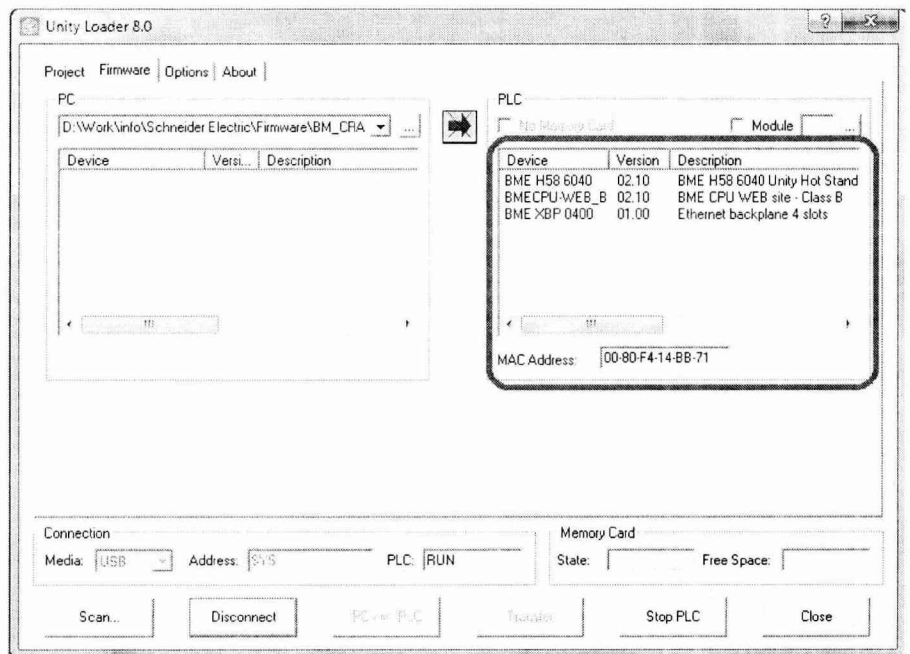

Рисунок 6-Идентификационное наименование и номер версии ВПО

Идентификационное наименование ВПО должно соответствовать указанному в паспорте на конкретный экземпляр контроллера, определенный при первичной поверке.

ПТК МПСА ПТ считается прошедшим поверку с положительными результатами, если установлено, что идентификационные наименования ПО контроллеров и их версии соответствуют заявленным (таблицы 2, 3, 4).

Таблица 2 Встроенное программное обеспечение процессорных модулей 140 CPUxxxxx контроллеров Modicon Quantum

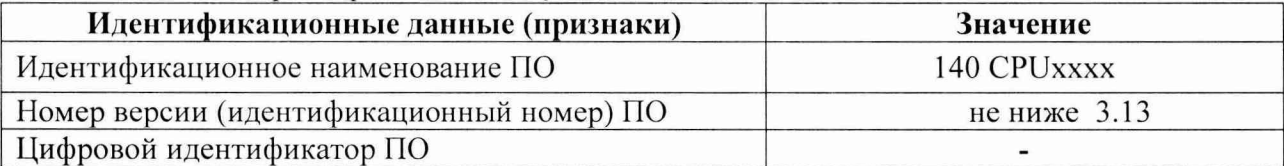

Таблица 3 Встроенное программное обеспечение процессорных модулей CPU ВМ ХР34ххх контроллеров Modicon М340

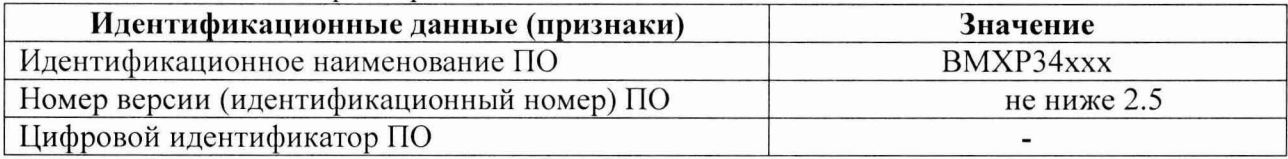

Таблица 4 - Встроенное программное обеспечение процессорных модулей ВМЕ Р580ххх контроллеров Modicon М580

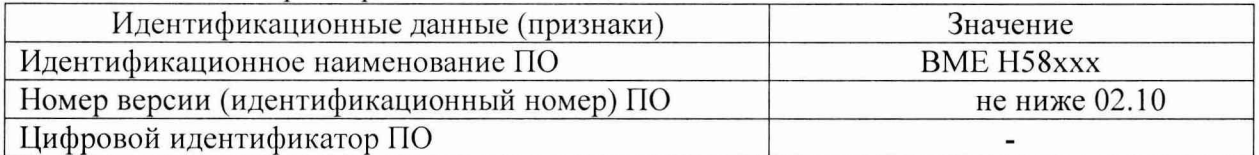

# 6.4 Определение метрологических характеристик ИК комплекса

# 6.4.1 Поверка ИК ввода аналоговых сигналов силы и напряжения постоянного тока.

При поверке комплекса на месте эксплуатации (в составе микропроцессорной системы автоматизации нефтеперекачивающей станции "Шнейдер Электрик") выполнить следующие операции:

- отсоединить первичный измерительный преобразователь от линии связи с проверяемым каналом ввода аналоговых сигналов ПТК МПСА НПС (при поверке комплекса на предприятии-изготовителе операция не выполняется, т.к. первичные измерительные преобразователи в состав ПТК МПСА НПС не входят).

- собрать схему согласно рисунку 7. При подключении необходимо руководствоваться эксплуатационной документацией на калибратор Н4-17.

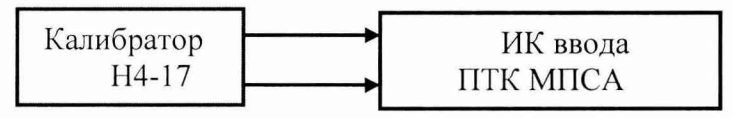

Рисунок 7

- выбрать пять значений  $A_i$ , равномерно распределенных по диапазону технологического параметра;

- для каждого значения  $A_i$  рассчитать соответствующее значение входного сигнала ИК ввода (в зависимости от функционального назначения ИК ) по формулам

$$
I_{i} = 16 \frac{1}{(A_{max} - A_{min})} (Ai - A_{min}) + 4
$$
  
\n
$$
I_{i} = 20 (A_{i} - A_{min})/(A_{max} - A_{min})
$$
  
\n
$$
I_{i} = 40 (A_{i} - A_{min})/(A_{max} - A_{min}) - 20
$$
  
\n
$$
I_{i} = 21 (A_{i} - A_{min})/(A_{max} - A_{min}) - 20
$$
  
\n
$$
I_{i} = 21 (A_{i} - A_{min})/(A_{max} - A_{min})
$$
  
\n
$$
I_{i} = 21 (A_{i} - A_{min})/(A_{max} - A_{min})
$$
  
\n
$$
I_{i} = 21 (A_{i} - A_{min})/(A_{max} - A_{min})
$$
  
\n
$$
I_{i} = 21 (A_{i} - A_{min})/(A_{max} - A_{min})
$$
  
\n
$$
I_{i} = 21 (A_{i} - A_{min})/(A_{max} - A_{min})
$$
  
\n
$$
I_{i} = 21 (A_{i} - A_{min})/(A_{max} - A_{min})
$$
  
\n
$$
I_{i} = 21 (A_{i} - A_{min})/(A_{max} - A_{min})
$$
  
\n
$$
I_{i} = 21 (A_{i} - A_{min})/(A_{max} - A_{min})
$$

(для ИК избыточного давления/разрежения, перепада давления, вспомогательных технологических параметров, температуры, расхода, силы тока, напряжения, мощности, виб-

роскорости, ротора, воздуха, уровня нефосевого смещения загазованности ти/нефтепродуктов и жидкости во вспомогательных емкостях)

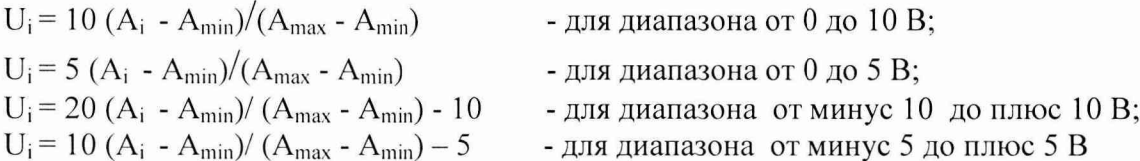

(для ИК потенциала),

где A<sub>min</sub>, А<sub>max</sub>- нижний и верхний пределы диапазона (поддиапазона) технологического параметра.

- последовательно устанавливать на калибраторе H4-17 рассчитанные значения I<sub>i</sub> (U<sub>i</sub>) и снимать результаты измерений (в единицах технологического параметра) А<sub>измі</sub>по показаниям на дисплее АРМ комплекса.

- рассчитывать абсолютные погрешности ИК в каждой поверяемой точке диапазона по формуле

$$
\Delta_{\text{HK i}} = | A_{\text{H3M i}} - A_i |
$$

- найти максимальное значение абсолютной погрешности ИК по формуле

$$
\Delta_{\scriptscriptstyle \rm HK} = \max\left(\Delta_{\scriptscriptstyle \rm HK\,i}\right)
$$

Результаты занести в таблицы Приложения А.

ИК ввода аналоговых сигналов силы постоянного тока ПТК МПСА НПС с нормированными пределами допускаемой абсолютной погрешности считаются прошедшими поверку с положительными результатами, если полученные значения  $\Delta_{\text{uk}}$  лежат в допускаемых пределах, указанных в таблице 5.

Таблица 5

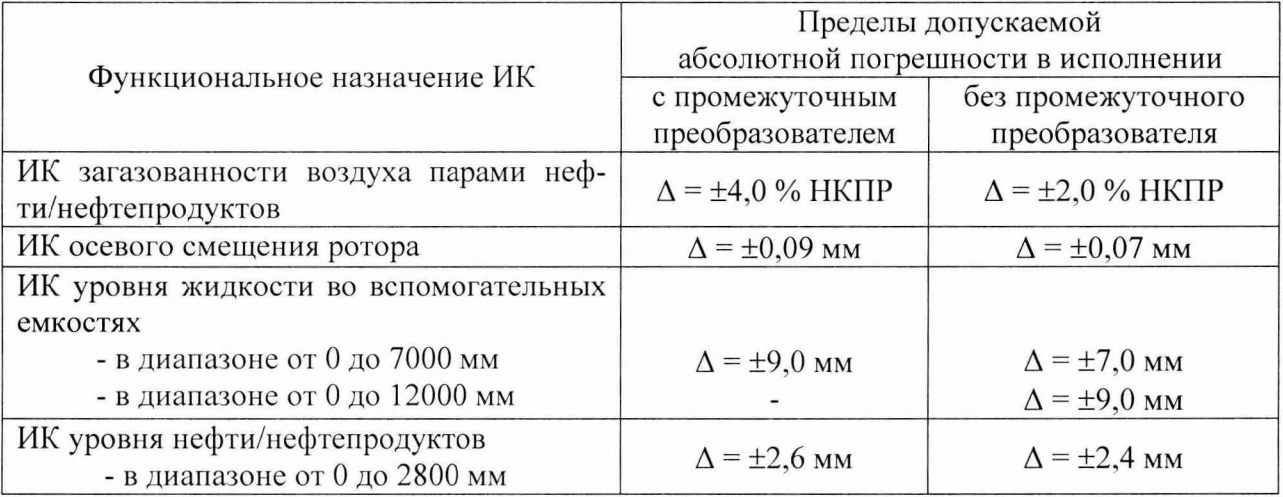

- рассчитать приведенную погрешность ИК по формуле

$$
\gamma_{\scriptscriptstyle \rm HK}=100\Delta_{\scriptscriptstyle \rm HK}/(A_{\scriptscriptstyle \rm max}\cdot A_{\scriptscriptstyle \rm min})\,\%
$$

Результаты занести в таблицы Приложения А.

ИК ввода аналоговых сигналов силы и напряжения постоянного тока ПТК МПСА НПС с нормированными пределами допускаемой приведенной погрешности считаются прошедшими поверку с положительными результатами, если полученные значения  $\gamma_{\scriptscriptstyle{HK}}$  лежат в допускаемых пределах, указанных в таблице 6.

Таблица 6

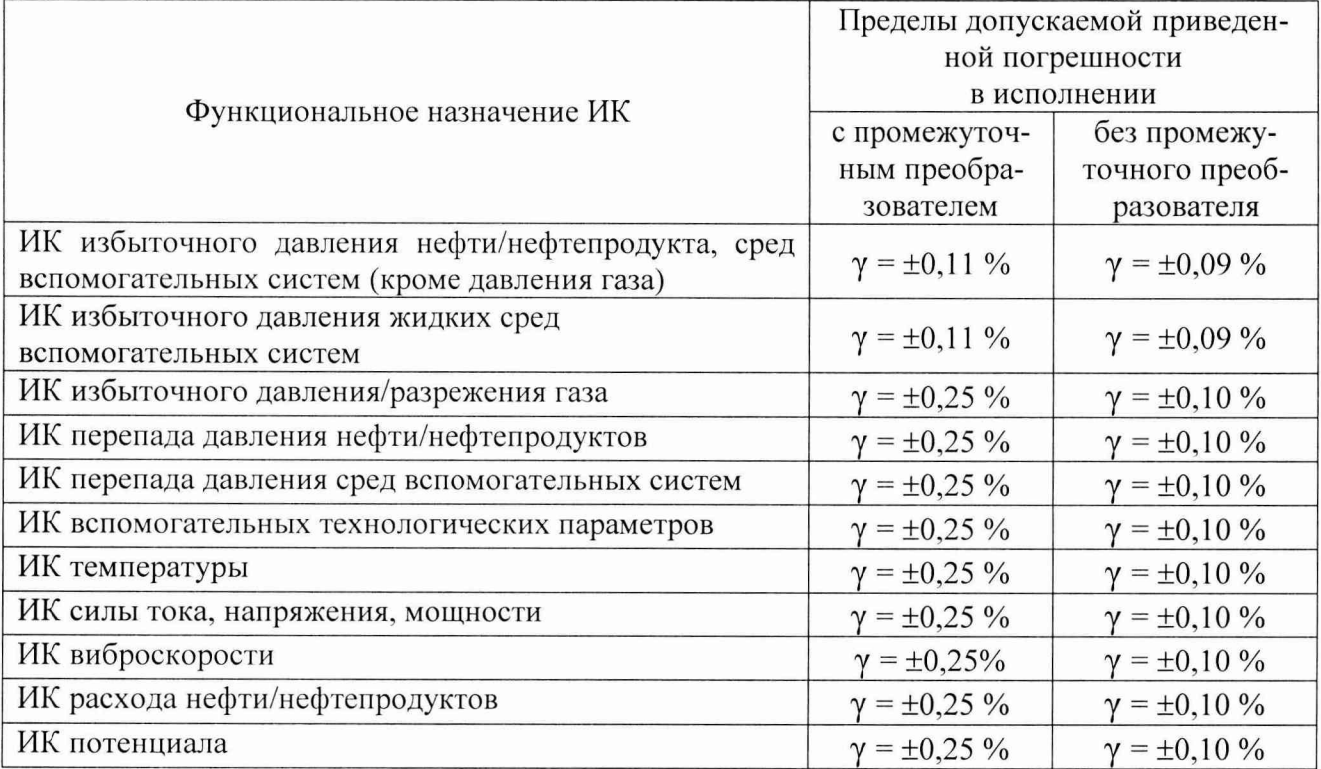

6.4.2 Поверка ИК ввода сигналов от термопреобразователей сопротивления.

При поверке комплекса на месте эксплуатации (в составе микропроцессорной системы автоматизации нефтеперекачивающей станции "Шнейдер Электрик") выполнить следующие операции:

- отсоединить первичный измерительный преобразователь от линии связи с проверяемым каналом ввода аналоговых сигналов ПТК МПСА НПС (при поверке комплекса на предприятии-изготовителе операция не выполняется, т.к. первичные измерительные преобразователи в состав ГП'К МПСА НПС не входят).

- собрать схему согласно рисунку 8. При подключении необходимо руководствоваться эксплуатационной документацией на магазин сопротивления Р4831.

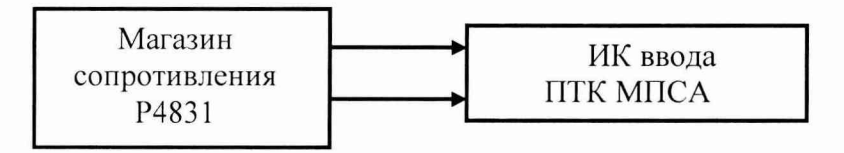

#### Рисунок 8

- выбрать пять значений  $T_i$ , равномерно распределенных по диапазону температуры;

- для каждого значения  $T_i$  по таблицам ГОСТ 6651-2009 (при имитации сигналов от термопреобразователей сопротивления 100М; 100П; Pt 100) найти соответствующие значения сопротивления Rj;

- последовательно устанавливать на магазине  $P4831$  значения R<sub>i</sub> и снимать результаты измерений ( в единицах технологического параметра - в градусах)  $T_{H3M}$  по показаниям на дисплее АРМ комплекса;

- рассчитывать абсолютные погрешности ИК в каждой поверяемой точке диапазона по формуле

$$
\Delta_{\text{HK i}} = \left[ T_{\text{H3M i}} - T_{\text{i}} \right]
$$

- найти максимальное значение абсолютной погрешности ИК по формуле

$$
\Delta_{\scriptscriptstyle \rm HK} = \max\left(\Delta_{\scriptscriptstyle \rm HK\,i}\right)
$$

Результаты занести в таблицы Приложения Б.

ИК ввода сигналов от термопреобразователей сопротивления ПТК МПСА НПС с нормированными пределами допускаемой основной абсолютной погрешности считаются прошедшими поверку с положительными результатами, если полученные значения  $\Delta_{\mu\nu}$  лежат в допускаемых пределах, указанных в таблице 7.

Таблина 7

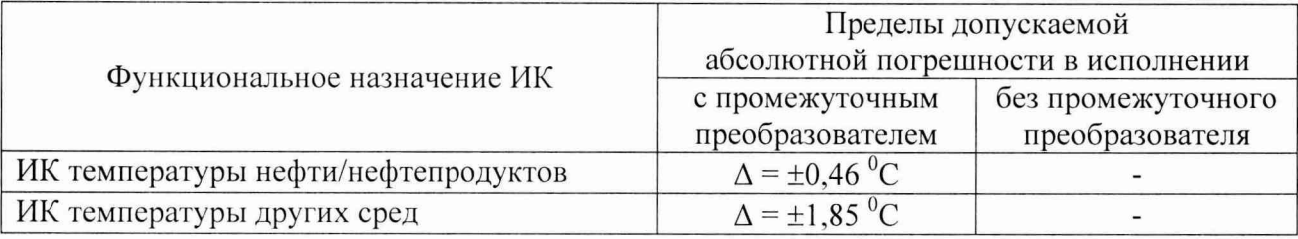

# 6.4.3 Поверка ИК ввода сигналов от термопар.

При поверке комплекса на месте эксплуатации (в составе микропроцессорной системы автоматизации нефтеперекачивающей станции "Шнейдер Электрик") выполнить следующие операции:

- отсоединить первичный измерительный преобразователь от линии связи с проверяемым каналом ввода аналоговых сигналов ПТК МПСА НПС (при поверке комплекса на предприятии-изготовителе операция не выполняется, т.к. первичные измерительные преобразователи в состав ПТК МПСА НПС не входят);

- собрать схему согласно рисунку 9. При подключении необходимо руководствоваться эксплуатационной документацией на калибратор универсальный Н4-17.

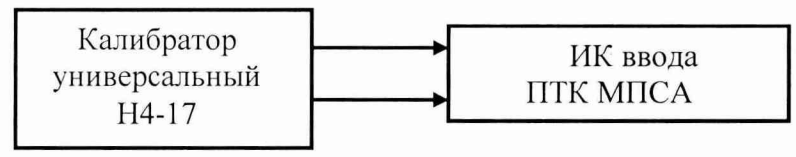

# Рисунок 9

- выбрать пять значений Т<sub>і</sub>, равномерно распределенных по диапазону температуры; - для каждого значения  $T_i$  по таблицам ГОСТ 8.585-2001 (при имитации сигналов от термопар типа ТХА (К) и ТХК (L) ) найти соответствующие значения термоэдс  $U_i$ ;

Примечание: в состав ИК температуры с сигналами от термопар обязательно входят промежуточные преобразователи (барьеры), которые содержат встроенный канал измерения температуры холодного спая и формируют на выходе сигнал, пропорциональный измеряемой температуре с учётом температуры холодного спая.

- последовательно устанавливать на калибраторе H4-17 значения  $U_i$  и снимать результаты измерений ( в единицах технологического параметра – в градусах)  $T_{\text{H3M}}$  по показаниям на дисплее АРМ комплекса;

- рассчитывать абсолютные погрешности ИК в каждой поверяемой точке диапазона по формуле

$$
\Delta_{\text{HK i}} = \left[ T_{\text{H3M i}} - T_{\text{i}} \right]
$$

- найти максимальное значение абсолютной погрешности ИК по формуле

$$
\Delta_{\rm HK} = \max\left(\Delta_{\rm HK\,i}\right)
$$

Результаты занести в таблицы Приложения В.

ИК ввода сигналов от термопар ПТК МПСА НПС с нормированными пределами допускаемой абсолютной погрешности считаются прошедшими поверку с положительными

результатами, если полученные значения  $\Delta_{\text{ur}}$  лежат в допускаемых пределах, указанных в таблице 8.

Таблица 8

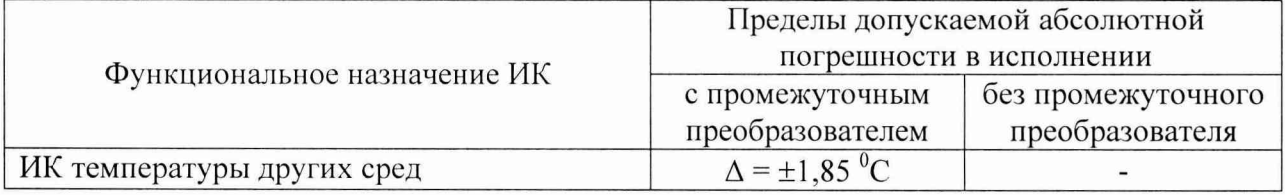

# 6.4.4 Поверка ИК ввода импульсных сигналов.

6.4.4.1 Поверка ИК частоты следования импульсов.

При поверке комплекса на месте эксплуатации (в составе микропроцессорной системы автоматизации нефтеперекачивающей станции "Шнейдер Электрик") выполнить следующие операции:

- отсоединить первичный измерительный преобразователь от линии связи с проверяемым каналом ввода импульсных сигналов ПТК МПСА НПС (при поверке комплекса на предприятии-изготовителе операция не выполняется, т.к. первичные измерительные преобразователи в состав ПТК МПСА НПС не входят).

- собрать схему согласно рисунку 10. При подключении необходимо руководствоваться эксплуатационной документацией на генератор сигналов специальной формы AFG72125.

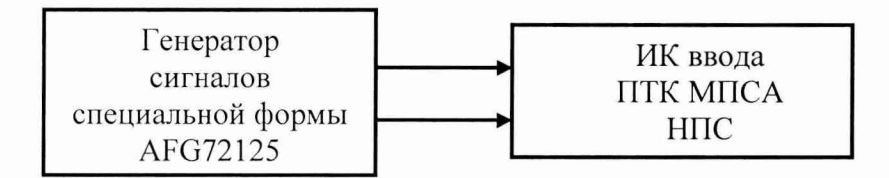

Рисунок 10

- выбрать пять значений  $F_i$  в пределах диапазона измерений частоты следования импульсов;

- последовательно устанавливать на генераторе AFG72125 значения  $F_i$  и снимать результаты измерений F<sub>измі</sub> по показаниям на дисплее APM комплекса.

- рассчитывать абсолютные погрешности ИК в каждой поверяемой точке диапазона по формуле

$$
\Delta_{\scriptscriptstyle \rm HK\,i}=\,\big|\,F_{\scriptscriptstyle \rm H3M\,i}\hskip-2pt\cdot\,F_i\,\,\big|\,
$$

- найти максимальное значение абсолютной погрешности ИК по формуле

$$
\Delta_{\text{HK}} = \max (\Delta_{\text{HK i}})
$$

Результаты занести в таблицы Приложения Г.

ИК частоты следования импульсов ПТК МПСА НПС с нормированными пределами допускаемой абсолютной погрешности считаются прошедшими поверку с положительными результатами, если полученные значения  $\Delta_{\scriptscriptstyle\rm HK}$  лежат в допускаемых пределах, указанных в таблице 9.

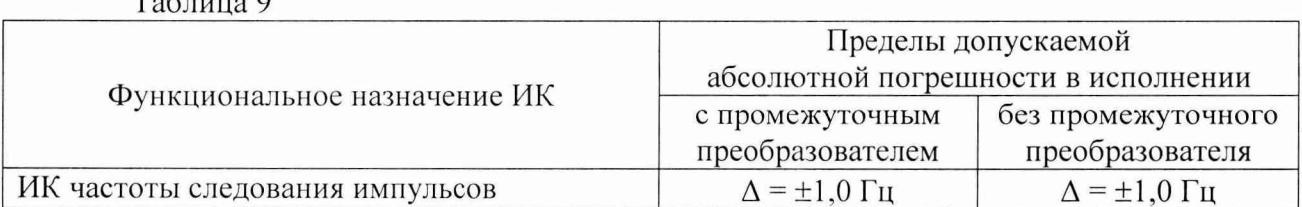

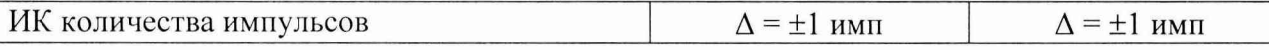

6.4.4.2 Поверка ИК количества импульсов.

При поверке комплекса на месте эксплуатации (в составе микропроцессорной системы автоматизации нефтеперекачивающей станции "Шнейдер Электрик") выполнить следующие операции:

- отсоединить первичный измерительный преобразователь от линии связи с проверяемым каналом ввода импульсных сигналов ПТК МПСА НПС (при поверке комплекса на предприятии-изготовителе операция не выполняется, т.к. первичные измерительные преобразователи в состав ПТК МПСА НПС не входят).

- собрать схему согласно рисунку 11. При подключении необходимо руководствоваться эксплуатационной документацией на генератор сигналов специальной формы АFG72125 и частотомер электронно-счетный Ч3-85/3;

- установить на генераторе АFG72125 частоту выходной импульсной последовательности  $F_1 = 1000 \Gamma$ II;

- установить на частотомере Ч3-85/3 режим счета импульсов;

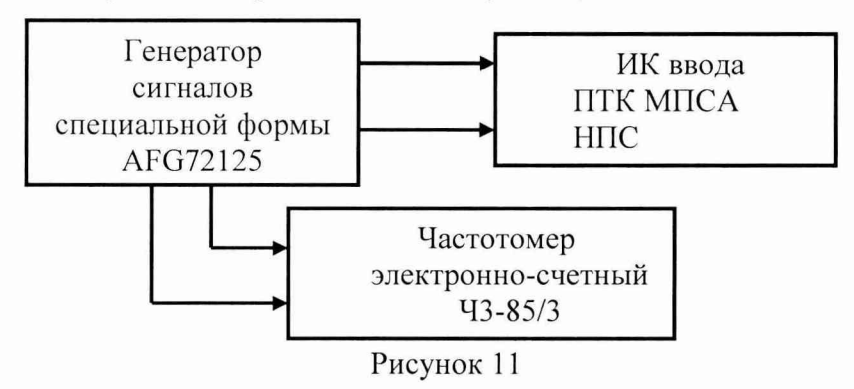

- нажать кнопку "Output" на лицевой панели генератора AFG72125, запустив воспроизведение на его выходе импульсной последовательности;

- ориентировочно через 15 с повторно нажать кнопку "Output" на лицевой панели генератора АFG372125, остановив воспроизведение на его выходе импульсной последовательности; - снять результаты измерений количества импульсов с частотомера  $N_{H3M,2T,1}$  (имп) и с дисплея APM комплекса N<sub>изм птк</sub> 1;

- рассчитать абсолютную погрешность ИК по формуле

$$
\Delta_{\rm HK\ I} = \left[ \begin{array}{c} {\rm N}_{\rm W3M\ IITK\ I} \text{-}\ {\rm N}_{\rm W3M\ JT\ I} \end{array} \right]
$$

- повторить операции, установив частоту выходной импульсной последовательности  $F_2$  = 60000 Гц; рассчитать абсолютную погрешность  $\Delta_{\mu\kappa}$  2.

- найти максимальное значение абсолютной погрешности ИК по формуле

$$
\Delta_{\scriptscriptstyle \rm HK} = \max\left(\Delta_{\scriptscriptstyle \rm HK\,i}\right)
$$

Результаты занести в таблицы Приложения Д.

ИК количества импульсов ПТК МПСА НПС с нормированными пределами допускаемой абсолютной погрешности считаются прошедшими поверку с положительными результатами, если полученные значения  $\Delta_{\mu\kappa}$  не превышают допускаемых пределах, указанных в таблице 9.

Примечание: при необходимости определения сквозной (суммарной) погрешности  $\gamma_{\mu\kappa\,\Sigma}$  ( $\Delta_{\mu\kappa\,\Sigma}$ ) измерительных каналов ввода аналоговых сигналов (с учетом подключаемых к ИК комплексов первичных измерительных преобразователей) оценку следует производить по следующим формулам (в зависимости от вида нормирования погрешности ИК комплек- $COB$ ):

- при нормировании погрешности ИК в виде приведенной

$$
\gamma_{_{HK}\Sigma} = 1, 1 \sqrt{(\gamma_{_{HK}}^2 + \gamma_{_{\Pi H\Pi}}^2)},
$$

где  $\gamma_{\text{uk}}$  - приведенная погрешность ИК комплекса;

у Пип - предел допускаемой основной приведенной погрешности первичного измерительного преобразователя

- при нормировании погрешности ИК комплекса в виде абсолютной

$$
\Delta_{_{HK}}=1.1\sqrt{(\Delta_{_{HK}}^2+\Delta_{_{\Pi\text{HT}}}^2)},
$$

где  $\Delta_{\text{HK}}$  - абсолютная погрешность ИК комплекса;

 $\Delta$ <sub>ик</sub> - предел допускаемой основной абсолютной погрешности первичного измерительного преобразователя.

6.4.5 Поверка ИК вывода (воспроизведения) аналоговых сигналов силы постоянного гока.

При поверке комплекса на месте эксплуатации (в составе микропроцессорной системы автоматизации нефтеперекачивающей станции "Шнейдер Электрик") выполнить следующие операции:

- отсоединить исполнительное устройство от выходных клемм ИК (при поверке комплекса на предприягии-изготовителе операция не выполняется, т.к. исполнительные устройства в состав ПТК МПСА НПС не входят).

- собрать схему в соответствии с рисунком 12. При этом необходимо руководствоваться эксплуатационной документацией на магазин сопротивления Р4831 и вольтметр универсальный цифровой GDM-78261.

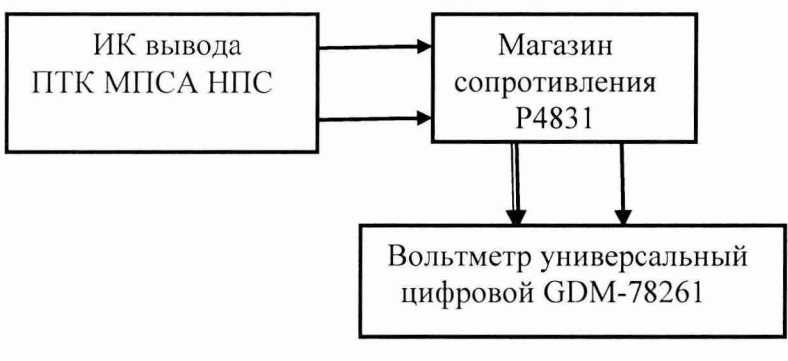

Рисунок 12

- последовательно задавать с дисплея АРМ системы пять значений  $I_i$ , равномерно распределенных по выбранному диапазону воспроизведения силы постоянного тока;

- установить на магазине сопротивления Р4831 значение сопротивления  $R = 100$  Ом.

- при каждом установленном значении I<sub>i</sub> снимать показания вольтметра универсального цифрового GDM-78261 Uj, подключенного к магазину сопротивления, и вычислять силу выходного постоянного тока по формуле

$$
I_{\scriptscriptstyle H3M} = U_i/R
$$

- вычислять абсолютную погрешность ИК вывода аналоговых сигналов силы постоянного тока по формуле

$$
\Delta_{HK\;i} = (I_{H3M\;i} - I_i\;)
$$

- найти максимальное значение абсолютной погрешности ИК по формуле

$$
\Delta_{\scriptscriptstyle \rm HK} = \max (\Delta_{\scriptscriptstyle \rm HK\,i})
$$

- рассчитать приведенную погрешность ИК по формуле

$$
\gamma_{\scriptscriptstyle \rm HK}=100\Delta_{\scriptscriptstyle \rm HK}/(I_{\scriptscriptstyle \rm max}-I_{\scriptscriptstyle \rm min})\,(^0\%)
$$

где I<sub>min</sub>, I<sub>max</sub> — нижний и верхний пределы воспроизведения силы постоянного тока, указанные в таблице 9.

Результаты занести в таблицы Приложения Е.

ИК вывода (воспроизведения) аналоговых сигналов силы постоянного тока ПТК МПСА НПС с нормированными пределами допускаемой приведенной погрешности считаются прошедшими поверку с положительными результатами, если полученные значения  $\gamma_{\mu\kappa}$  не превышают допускаемых пределов, указанных в таблице 10.

#### Таблица 10

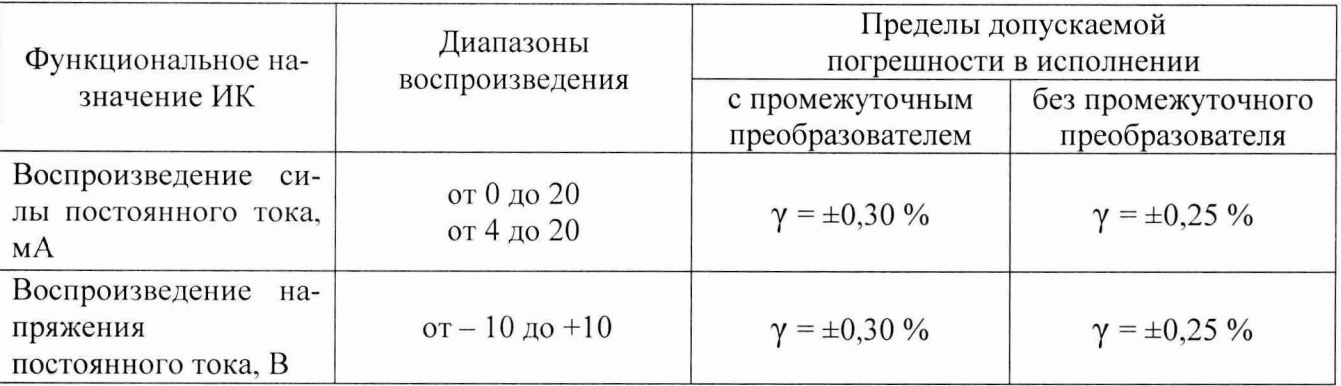

# 6.4.6 Поверка ИК вывода (воспроизведения) аналоговых сигналов напряжения постоянного тока.

При поверке комплекса на месте эксплуатации (в составе микропроцессорной системы автоматизации нефтеперекачивающей станции "Шнейдер Электрик") выполнить следующие операции:

- отсоединить исполнительное устройство от выходных клемм ИК (при поверке комплекса на предприятии-изготовителе операция не выполняется, т.к. исполнительные устройства в состав ПТК МПСА НПС не входят).

- собрать схему в соответствии с рисунком 13. При этом необходимо руководствоваться эксплуатационной документацией на вольтметр универсальный цифровой GDM-78261.

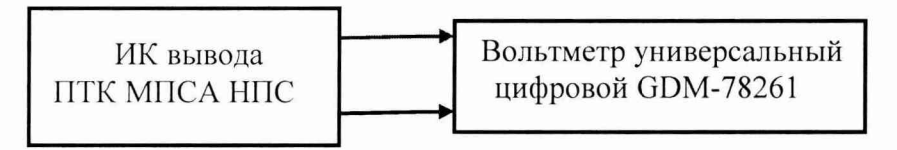

# Рисунок 13

- последовательно задавать с дисплея APM системы пять значений  $U_i$ , равномерно распределенных по выбранному диапазону воспроизведения напряжения постоянного тока;

- при каждом установленном значении U<sub>i</sub> снимать показания вольтметра универсального цифрового GDM-78261 U<sub>i изм</sub>;

- вычислять абсолютную погрешность ИК вывода аналоговых сигналов напряжения постоянного тока по формуле

$$
\Delta_{\scriptscriptstyle \rm HK\,i} = (\mathrm{U}_{\scriptscriptstyle \rm H3M\,i} \cdot \mathrm{U}_i\,)
$$

- найти максимальное значение абсолютной погрешности ИК по формуле

$$
\Delta_{\scriptscriptstyle \rm HK} = \max\left(\Delta_{\scriptscriptstyle \rm HK\,i}\right)
$$

- рассчитать приведенную погрешность ИК по формуле

$$
\gamma_{\scriptscriptstyle \rm HK}=100\Delta_{\scriptscriptstyle \rm HK}/(\rm U_{\rm max}\text{-}\rm U_{\rm min})\ (\%)
$$

где  $U_{min}$ ,  $U_{max}$  – нижний и верхний пределы воспроизведения напряжения постоянного тока, указанные в таблице 10.

Результаты занести в таблицы Приложения Ж.

ИК вывода (воспроизведения) аналоговых сигналов напряжения постоянного тока ПТК МПСА НПС с нормированными пределами допускаемой приведенной погрешности считаются прошедшими поверку с положительными результатами, если полученные значения  $\gamma_{\text{\tiny{HK}}}$  не превышают допускаемых пределов, указанных в таблице 10.

# 7 ОФОРМЛЕНИЕ РЕЗУЛЬТАТОВ ПОВЕРКИ

- 7Л Комплекс считается прошедшим поверку с положительными результатами, если полученные погрешности всех его измерительных каналов не выходят за установленные для них пределы.
- 7.2 При положительных результатах поверки комплекса оформляется свидетельство о поверке и/или в соответствующий раздел формуляра комплекса наносится поверительное клеймо)
- 7.3 При отрицательных результатах поверки комплекса свидетельство о предыдущей поверке аннулируется, поверительное клеймо в формуляре гасится и выдается извещение о непригодности.
- 7.4 Документы по результатам поверки оформляются в соответствии с требованиями приказа Минпромторга №1815 от 02.07.2015 г.

Приложение А (рекомендуемое)

## Протокол поверки №

 $OT$ <sup>"</sup>  $\qquad$ "  $\qquad$   $\qquad$   $\q$ 

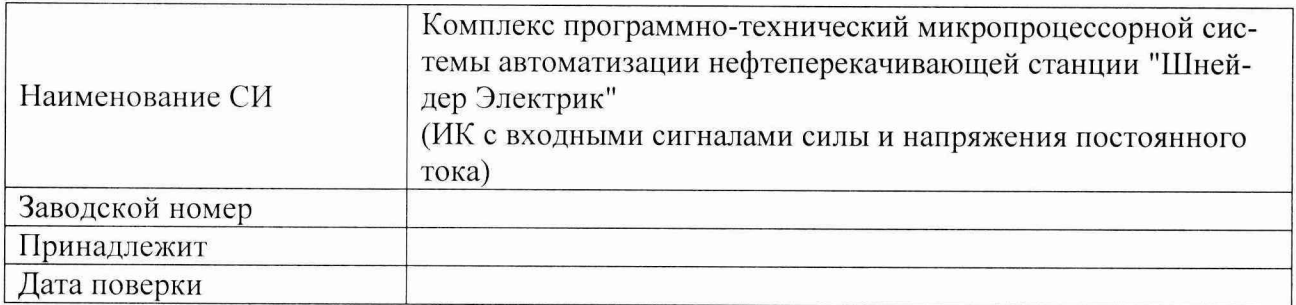

Условия поверки:

- температура окружающего воздуха, <sup>0</sup>С..................
- $\frac{1}{\sqrt{2}}$
- $\omega$  .

Эталоны и испытательное оборудование:

 $\sim$  3aB. No

(Свидетельство о поверке № 19 от 1.)<br>
- 3aB. № 0 от 1.)<br>
- Свидетельство о поверке № 10 от 1.)

Результаты поверки приведены в таблицах №№

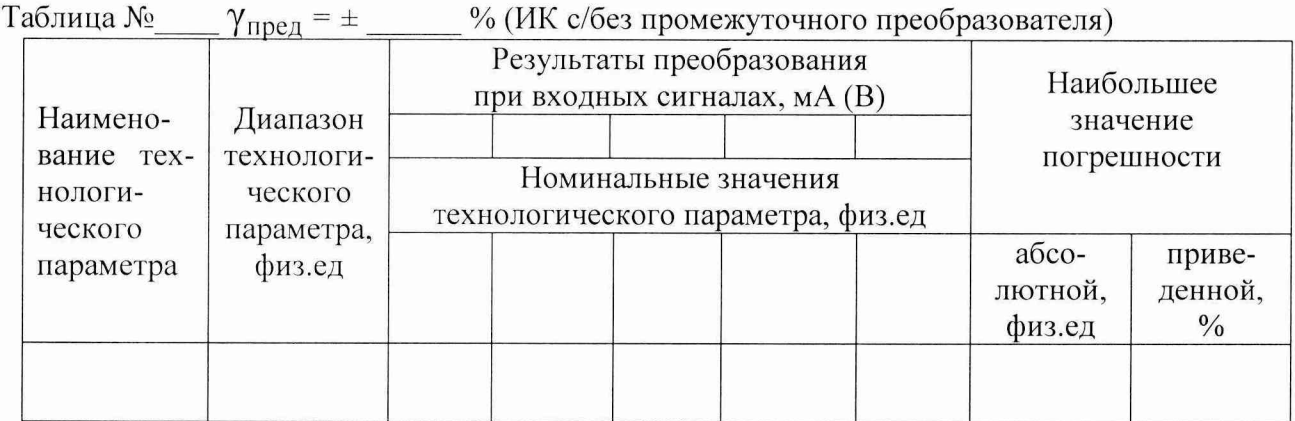

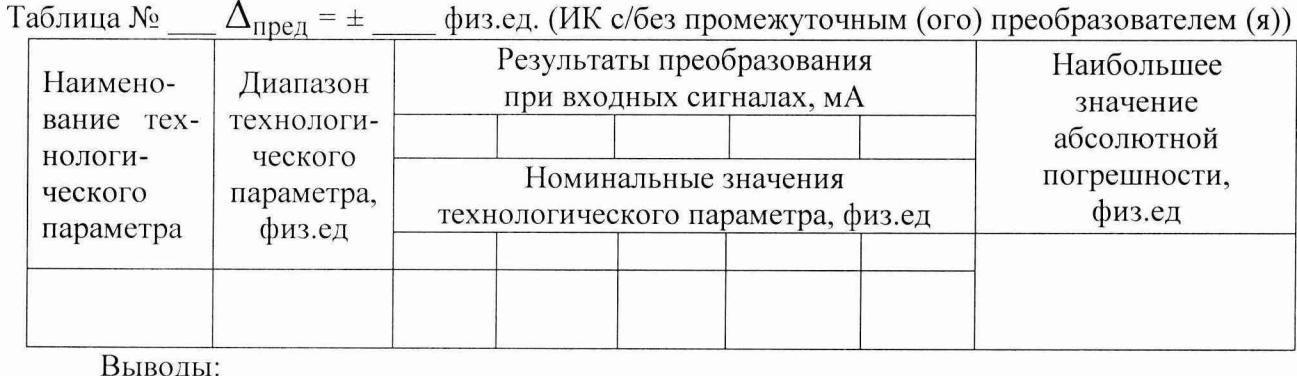

Поверитель:

Приложение Б (рекомендуемое)

#### Протокол поверки №

 $OT$ <sup>"</sup>  $TC$ 

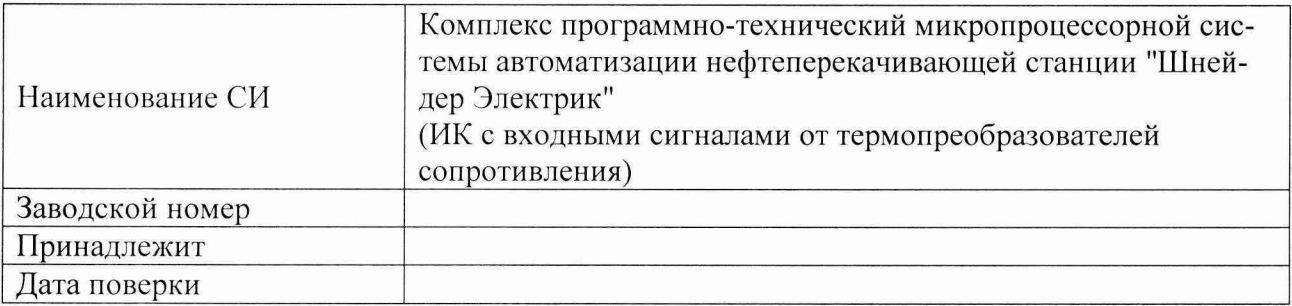

Условия поверки:

- температура окружающего воздуха, <sup>0</sup>С..................
- 
- 

Эталоны и испытательное оборудование:

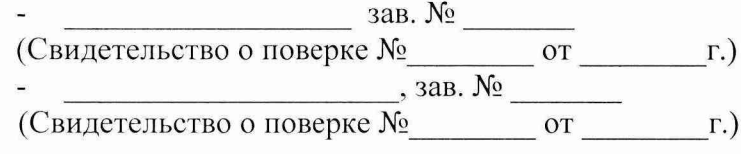

Результаты поверки приведены в таблицах №№

Таблица № \_\_  $\Delta_{\text{npe},1} = \pm$  \_\_ <sup>0</sup>C (ИК с/без промежуточным (ого) преобразователем (я)).<br>Сигналы от термопреобразователя сопротивления типа \_\_\_\_\_\_\_\_\_ (w =\_\_\_\_)

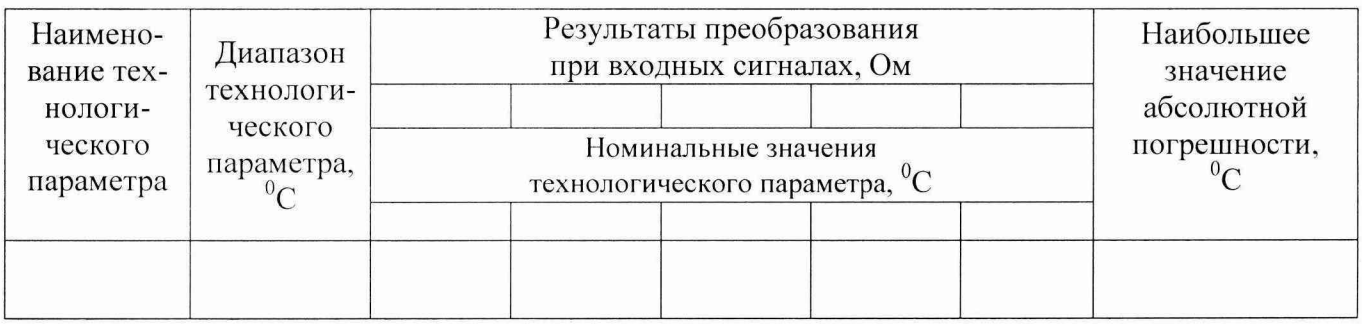

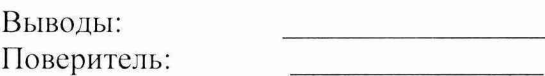

Приложение В (рекомендуемое)

#### Протокол поверки №

OT " $\frac{1}{\sqrt{2}}$ "

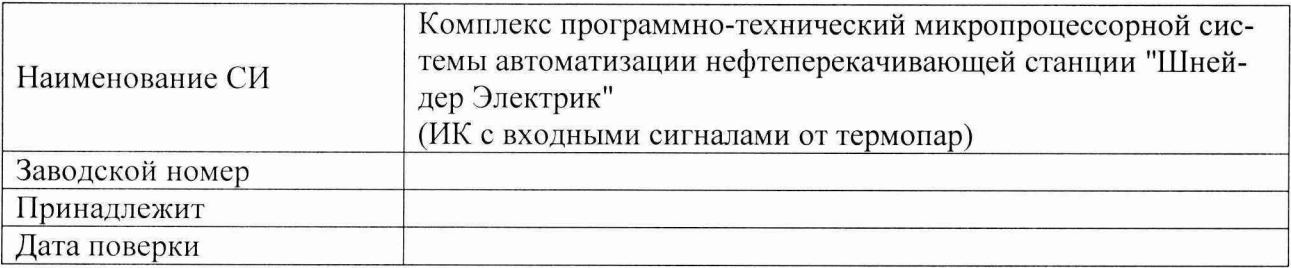

Условия поверки:

- температура окружающего воздуха, <sup>0</sup>С..................
- 
- $\omega_{\rm c}$

Эталоны и испытательное оборудование:

-  $\frac{3aB. N_e}{(CBM \text{eff} C) \cdot \frac{3aB. N_e}{(CBM \text{eff} C) \cdot \frac{3aB. N_e}{(CBM \text{eff} C) \cdot \frac{3aB. N_e}{(CBM \text{eff} C) \cdot \frac{3aB. N_e}{(CBM \cdot \frac{3aB. N_e}{(ACM \cdot \frac{3aB. N_e}{(ACM \cdot \frac{3aB. N_e}{(ACM \cdot \frac{3aB. N_e}{(ACM \cdot \frac{3aB. N_e}{(ACM \cdot \frac{3aB. N_e}{(ACM \cdot \frac{3aB. N_e}{(ACM \cdot \frac{3aB. N_e$ 

Результаты поверки приведены в таблицах №№ \_\_\_\_\_

Таблица № \_\_  $\Delta_{\text{npeg}}$  = ± \_\_ °С (ИК с/без промежуточным (ого) преобразователем (я)). Сигналы от термопары типа

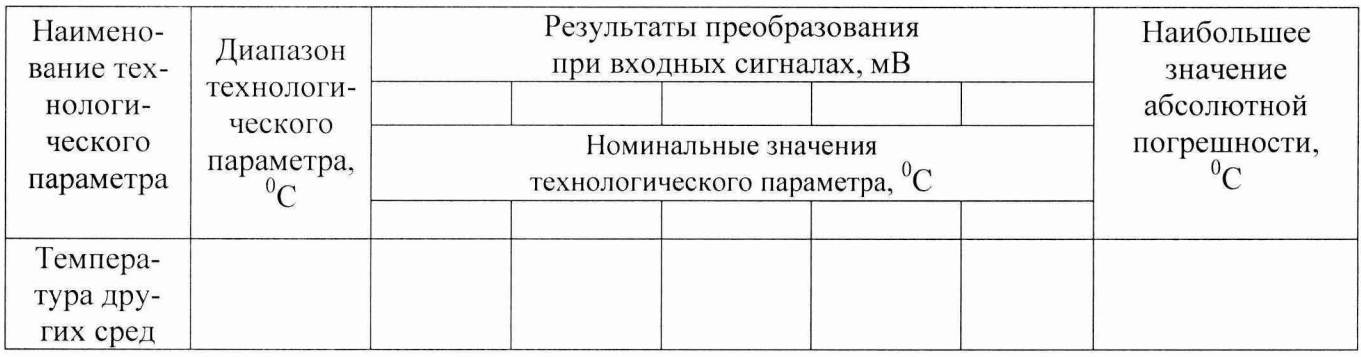

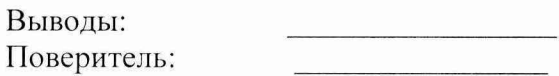

Приложение Г (рекомендуемое)

# Протокол поверки №

 $OT$ <sup>"</sup>  $TC$ 

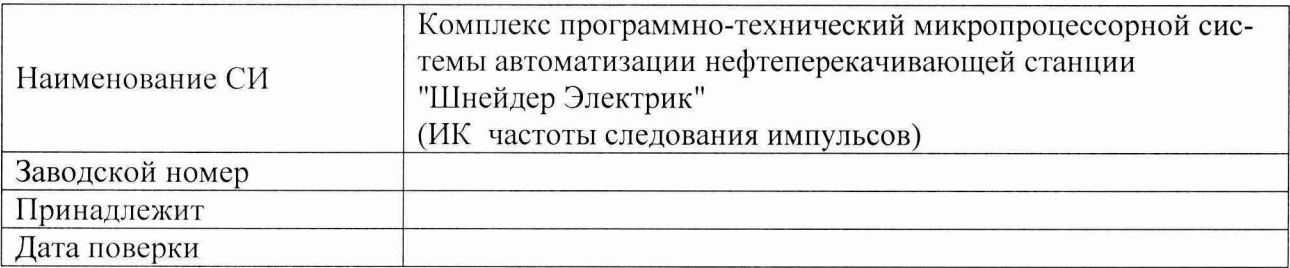

Условия поверки:

- температура окружающего воздуха, <sup>0</sup>С...................
- $\omega_{\rm{eff}}$ относительная влажность воздуха, %......................
- $\frac{1}{2}$

Эталоны и испытательное оборудование:

 $\frac{3ab}{b}$ . No

(Свидетельство о поверке № 11. 0 от 1.)<br>- 3ав. № 11. 0 от 1. 0 свидетельство о поверке № 1. 0 от 1.)

Результаты поверки приведены в таблицах №№

Таблица № \_\_  $\Delta_{\text{mpe},1}$  = ± 1 Гц (ИК с/без промежуточным (ого) преобразователем (я)).

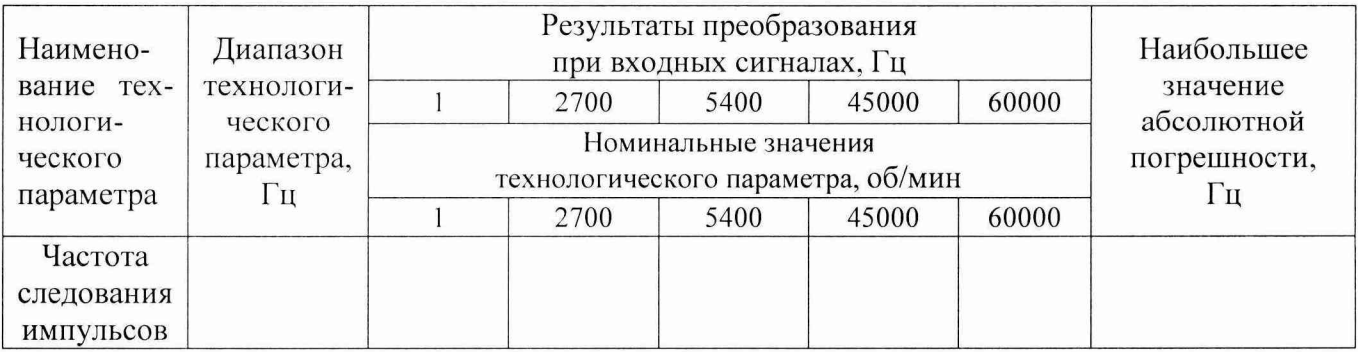

Приложение Д (рекомендуемое)

# Протокол поверки №

 $OT$ <sup>"</sup>  $\qquad$ "  $\qquad$   $\qquad$   $\q$ 

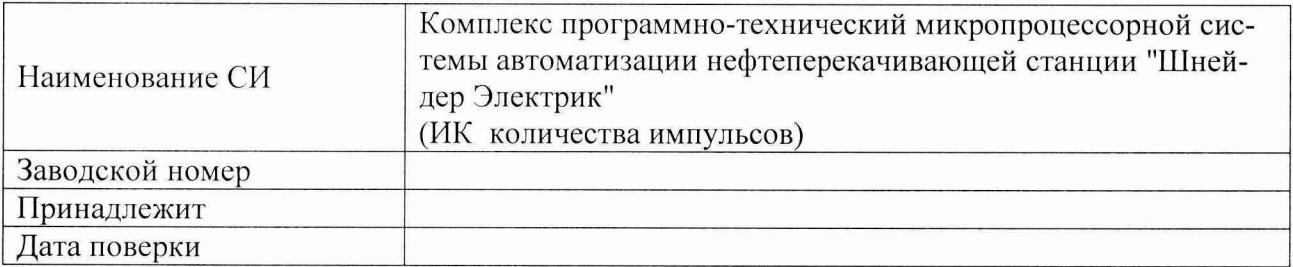

Условия поверки:

- температура окружающего воздуха, <sup>0</sup>С....................
- $\overline{\phantom{a}}$
- $\overline{\phantom{a}}$ атмосферное давление, кПа..................................

Эталоны и испытательное оборудование:

 $\frac{3ab. N_2}{a}$ 

Результаты поверки приведены в таблицах №№

Таблица № \_\_  $\Delta_{\text{mpeg}}$  = ± 1 имп (ИК с/без промежуточным (ого) преобразователем (я)).

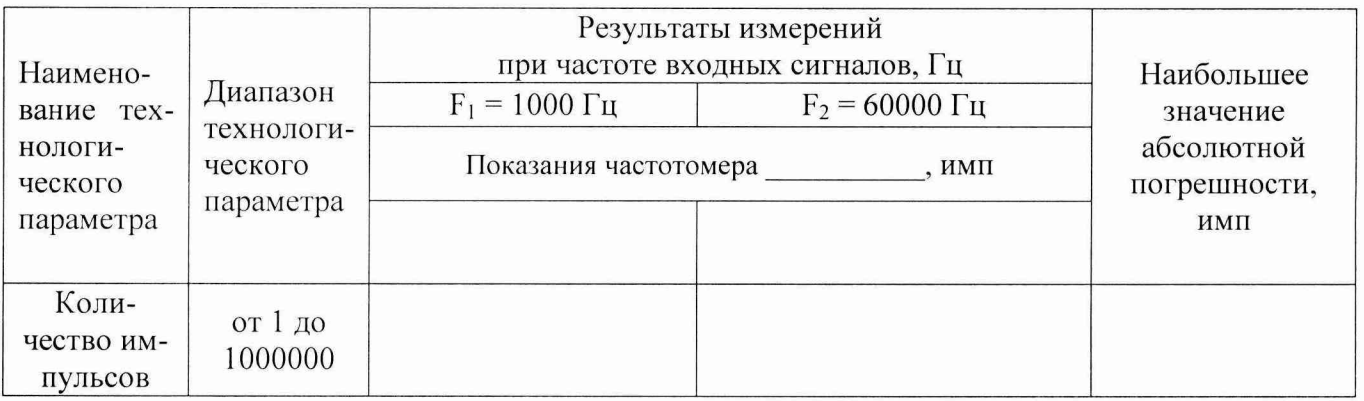

Приложение Е (рекомендуемое)

# Протокол поверки №

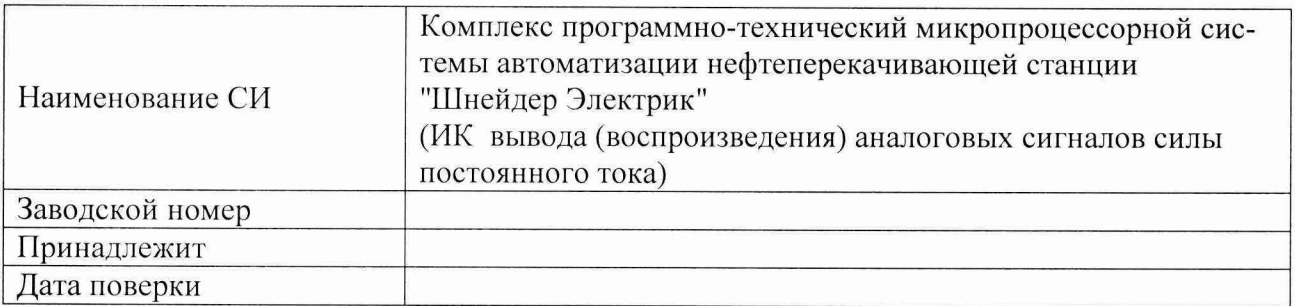

Условия поверки:

- температура окружающего воздуха, <sup>0</sup>С..................
- 
- $\omega_{\rm{max}}$

Эталоны и испытательное оборудование:

 $\sim$  3aB. No 2008.  $\sqrt{2}$ 

 $\sqrt{ \frac{1}{\text{max}} \cdot \frac{1}{\text{max}} \cdot$ 

Результаты поверки приведены в таблицах №№

Таблица №  $\gamma_{\text{mpe},n}$  = ± \_ \_ \_% (ИК с/без промежуточным (ого) преобразователем (я)).

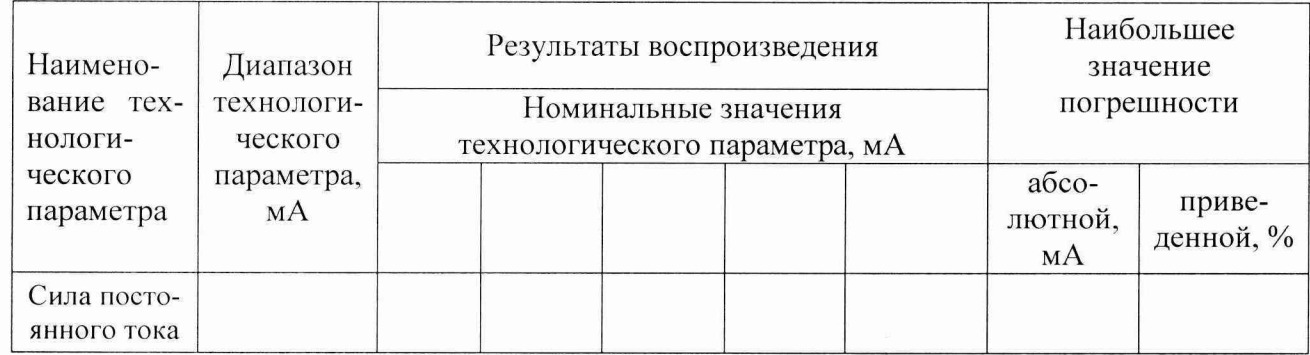

Приложение Ж (рекомендуемое)

### Протокол поверки №

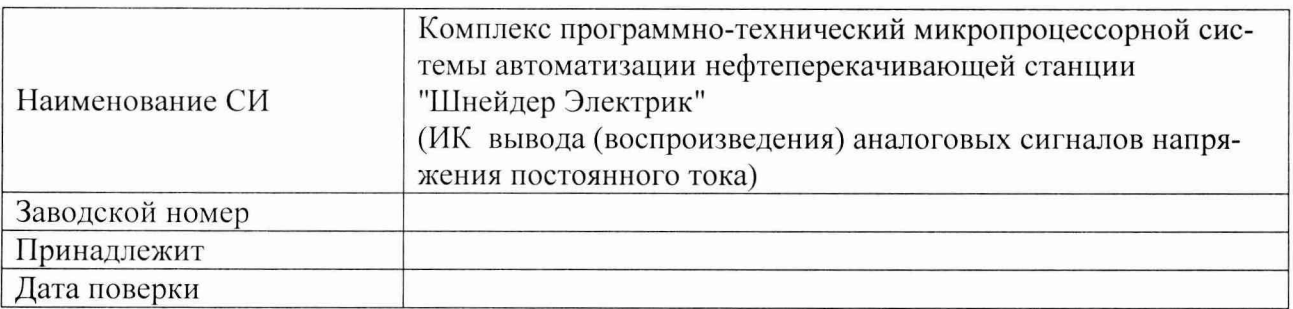

Условия поверки:

- температура окружающего воздуха, <sup>0</sup>С..................
- 
- $\omega$  .

Эталоны и испытательное оборудование:

- Свидетельство о поверке №  $\overline{N_2}$  от г.)

Результаты поверки приведены в таблицах №№

Таблица №  $\gamma_{\text{mpe},1} = \pm$  \_\_\_\_\_% (ИК с/без промежуточным (ого) преобразователем (я)).

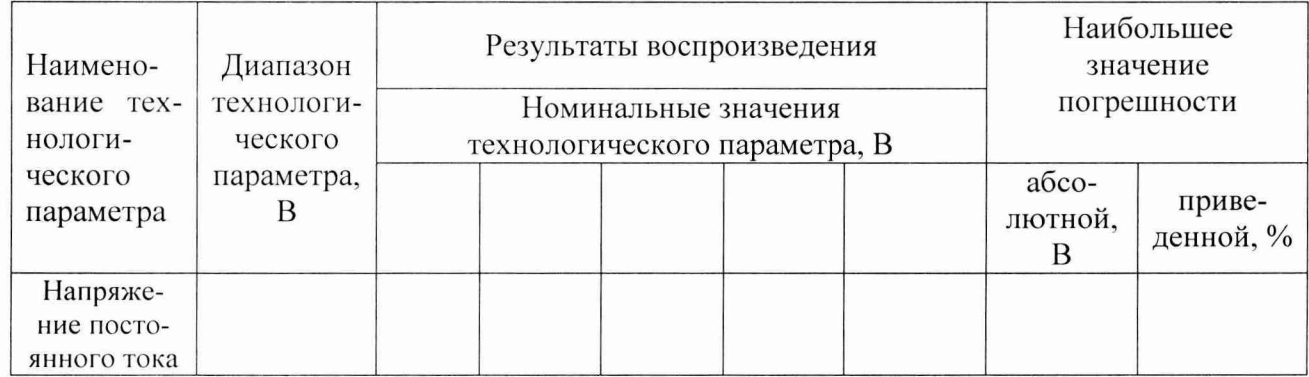